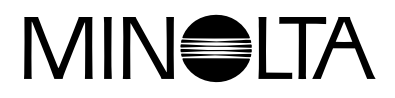

# Dimage EX **Versione 2**

**Questo supplemento al manuale di istruzioni illustra le modifiche incorporate nella Versione 2 della Dimâge EX Operating Environment [\(firmware\). Vi invitiamo a leggerlo unitamente al manuale di istruzioni](#page-1-0) fornito con la fotocamera.**

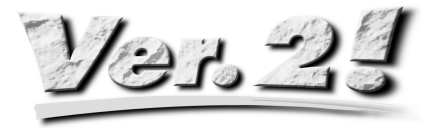

<span id="page-1-0"></span>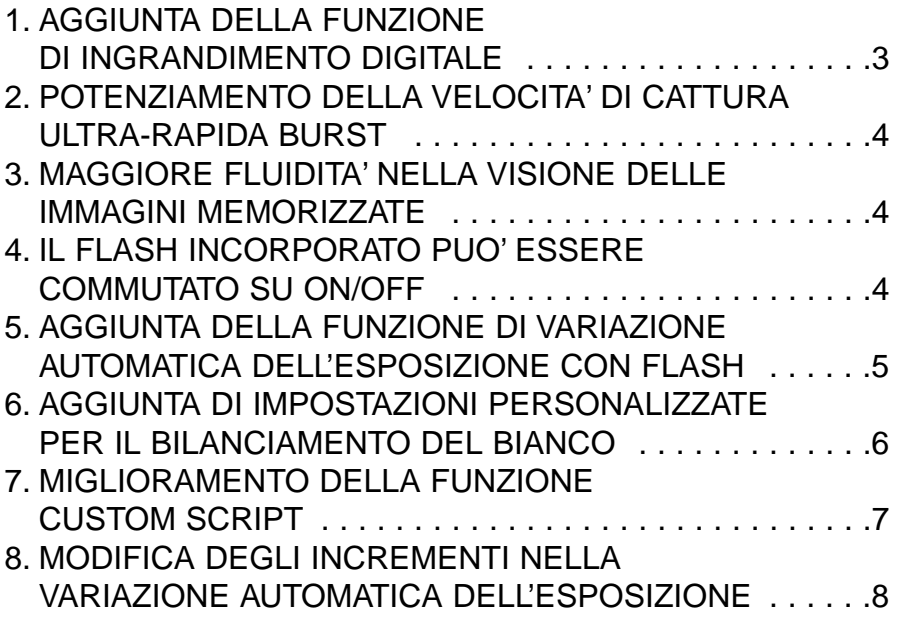

# <span id="page-2-0"></span>**1. AGGIUNTA DELLA FUNZIONE DI INGRANDIMENTO DIGITALE**

Dopo aver portato lo zoom ottico (teleobiettivo) su 115mm, premete il pulsante Destro. Premetelo di nuovo per selezionare l'ingrandimento digitale. Premete il pulsante Destro ancora una volta per aumentare l'ingrandimento dell'immagine sullo schermo LCD. L'immagine a formato pieno (2.0x) è di 672 pixel (orizzontale) x 504 pixel (verticale); l'immagine ad 1/4 di formato (2.2x) è di 288 pixel (orizzontale) x 216 pixel (verticale).

Premete il pulsante Sinistro una volta per diminuire l'ingrandimento digitale dell'immagine. Dopo la riduzione dell'ingrandimento al valore minimo l'immagine è di 1344 pixel (orizzontale) x 1008 pixel (verticale); l'immagine ad 1/4 di formato è di 640 pixel (orizzontale) x 480 pixel (verticale). Premete ancora una volta il pulsante Sinstro per riselezionare lo zoom ottico (teleobiettivo).

Dopo aver selezionato l'ingrandimento digitale, in alto a destra dello schermo di registrazione REC compare l'icona dell'ingrandimento  $\mathcal{P}$ .

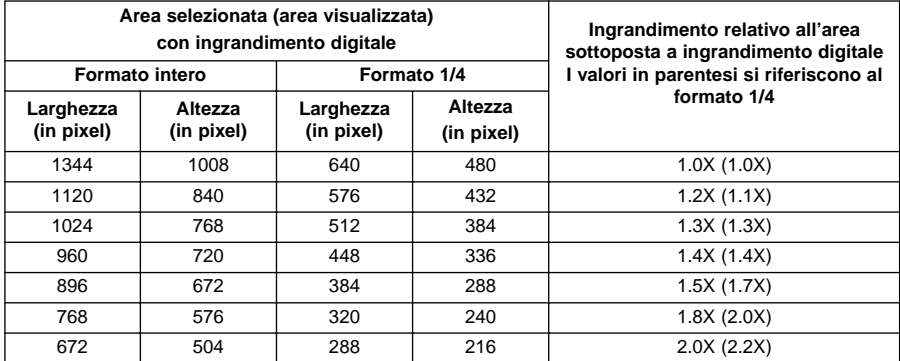

- La funzione di ingrandimento digitale è attiva solo se lo schermo LCD è acceso (cioè su ON). La funzione di ingrandimento digitale selezionata viene annullata se il pulsante ON/OFF dello schermo LCD sull'obiettivo viene spostato su OFF.
- La funzione di ingrandimento digitale non può essere utilizzata con l'obiettivo grandangolare 1500.
- Impostando PLAY o REVIEW mentre è selezionata lla funzione di ingrandimento digitale, se la fotocamera viene riportata su REC verrà annullata la funzione di ingrandimento.
- Con la funzione di ingrandimento digitale, il passaggio da immagine reale a immagine con ingrandimento digitale può comportare un leggero effetto di disturbo, tuttavia ciò non influirà sulla qualità dell'immagine.
- Le immagini registrate da un'area ingrandita digitalmente sono selezionate in verticale o in orizzontale, come illustrato sopra (esse non sono ricostruite a 1344 x 1008 pixel), e appaiono come piccole immagini quando visualizzate sul monitor del PC o quando stampate.

## <span id="page-3-0"></span>**2. POTENZIAMENTO DELLA VELOCITA' DI CATTURA ULTRA-RAPIDA BURST**

(Vedi manuale di istruzioni, pag. 52)

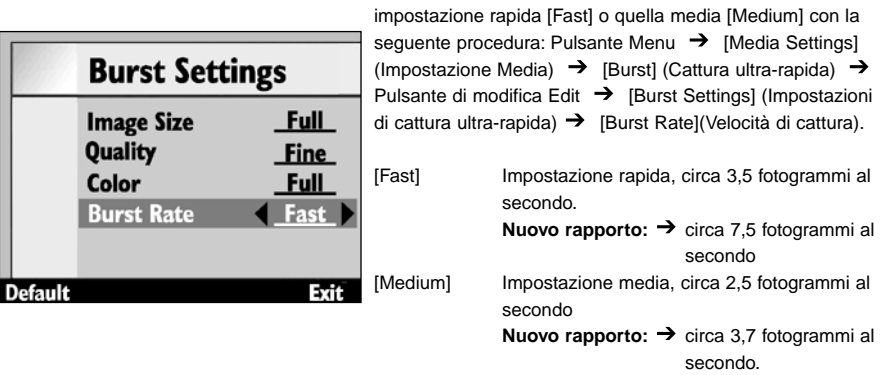

Il rapporto di velocità Slow (Lento) di 1,2 fotogrammi circa al secondo non subisce variazioni.

## **3. MAGGIORE FLUIDITA' NELLA VISIONE DELLE IMMAGI-NI MEMORIZZATE**

La velocità di richiamo (cioè il tempo necessario a richiamare un fotogramma sullo schermo LCD) è stata ridotta di circa il 33%, grazie alla maggiore fluidità nel richiamo.

• Con la funzione di ingrandimento digitale, il passaggio da immagine reale a immagine con ingrandimento digitale può comportare un leggero effetto di disturbo, tuttavia ciò non influirà sulla qualità dell'immagine.

## **4. IL FLASH INCORPORATO PUO' ESSERE COMMUTATO SU ON/OFF**

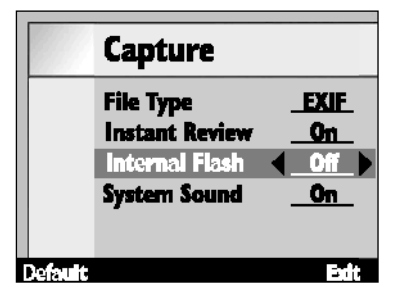

Il flash incorporato può essere commutato su ON/OFF tramite la seguente procedura:

La velocità di cattura viene aumentata selezionando l'

Pulsante Menu  $\rightarrow$  [Preferences](Opzioni)  $\rightarrow$  [Capture] (Cattura)  $\rightarrow$  Pulsante di modifica Edit  $\rightarrow$  [Capture] [Internal Flash] (Cattura-Flash incorporato).

Questa funzione permette di disattivare il flash incorporato quando si utilizza l'unità flash esterna FL-EX1 (accessorio opzionale-venduto separatamente).

Su [On]il flash incorporato è attivo. Su [Off]il flash incorporato è disattivo

• Con questa funzione è possibile disattivare il flash incorporato senza impedire tuttavia il normale funziona-mento del flash, la funzione pre-flash per la riduzione del fenomeno degli occhi rossi e l'Illuminatore AF per aiutare la messa a fuoco.

## <span id="page-4-0"></span>**5. AGGIUNTA DELLA FUNZIONE DI VARIAZIONE AUTO-MATICA DELL'ESPOSIZIONE CON FLASH**

Con la variazione automatica dell'esposizione con flash, l'esposizione dello sfondo non raggiunto dal flash resta invariata, mentre quella delle aree illuminate dal flash può essere variata automaticamente. L'esposizione del soggetto con variazione automatica a: "Valore corretto"  $\rightarrow$  'Sottoesposizione'  $\rightarrow$ 'Sovraesposizione'.

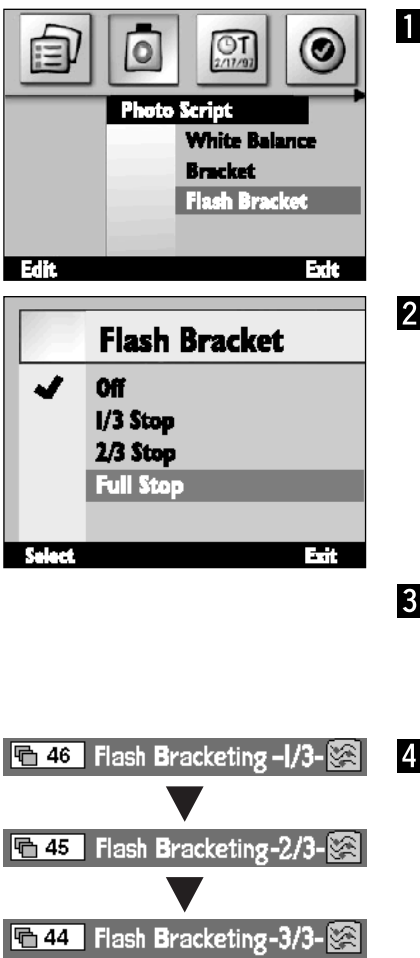

- **Richiamate lo schermo del menu premendo il pulsante Menu,** selezionate Photo Script → e **quindi [Flash Bracketing] (Variazione automatica esposizione con flash), infine premete il pulsante di modifica Edit**
- **Selezionate il valore di incremento della variazione automatica dell'esposizione con flash desiderata e quindi premete il pulsante di selezione Select.**
- **Attendete che il flash sia carico e premete il pulsante di scatto per fotografare.**

#### **Ripetete due volte l'operazione descritta al punto 3.**

- TQuesta operazione è diversa dalla variazione automatica dell'esposizione (vedi pag. 56 del manuale di istruzioni) in quanto il pulsante di scatto viene premuto tre volte per ogni fotogramma.
- Selezionando la variazione automatica dell'esposizione con flash, il numero a destra della barra di sovraimpressione Overlay indica se la fotografia che sta per essere scattata è la prima, la seconda o la terza della serie dei tre fotogrammi.
- Usate la variazione automatica dell'esposizione con flash solo dopo aver controllato che la spia BUSY del flash sia spenta. La funzione Bracketing non risulta corretta se viene attivata mentre la spia BUSY del flash lampeggia.

## <span id="page-5-0"></span>**6. AGGIUNTA DI IMPOSTAZIONI PERSONALIZZATE PER IL BILANCIAMENTO DEL BIANCO**

(Vedi pag. 55 del manuale di istruzioni)

Oltre alla funzione di bilanciamento del bianco già disponibile, la Dimâge EX permette ora una impostazione personalizzata conforme a un parametro di bilanciamento del bianco stabilito dal fotografo.

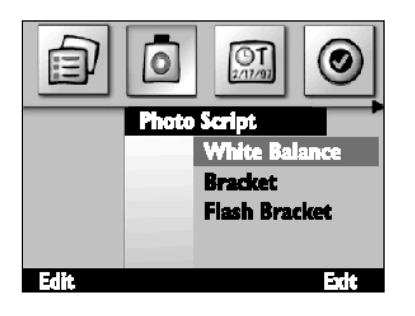

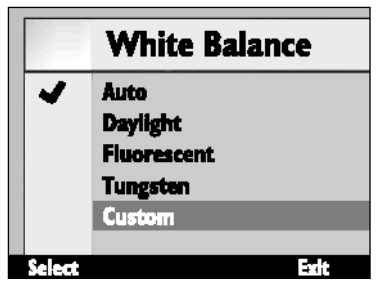

**Richiamate lo schermo menu utilizzando il pulsante Menu; selezionate Photo Script e quindi [White Balance], (Bilanciamento del bianco); premete il pulsante di modifica Edit.**

**Selezionate Custom (Personalizzato).**

### **Puntate l'obiettivo sul campione di bilanciamento del bianco e premete il pulsante di selezione Select.**

- Viene impostato il bilanciamento del bianco personalizzato.
- Assicuratevi che il campione di bilanciamento del bianco sia abbastanza grande da riempire il mirino.
- Dopo aver impostato il bilanciamento del bianco personalizzato, lo schermo ritorna sull'impostazione descritta nel precedente punto (1). Premete il pulsante di fine impostazione End per ritornare sullo schermo iniziale (Immagine reale).
- Una volta impostato, il bilanciamento del bianco personalizzato resta in memoria finché non viene selezionato un diverso bilanciamento del bianco o finché non viene spenta la fotocamera. Lo spegnimento della fotocamera annulla il bilanciamento del bianco personalizzato.

## <span id="page-6-0"></span>**7. MIGLIORAMENTO DELLA FUNZIONE CUSTOM SCRIPT**

(vedi pag. 102 del manuale di istruzioni)

Uno Script elaborato da fotografo può eseguire quanto segue:

#### **Impostazione del tempo di posa**

L'esposizione manuale viene selezionata dal menu ed il tempo di posa desiderato viene impostato tramite lo Script (il diaframma numerico non può essere modificato). Consigliabile quando è necessario un tempo di posa massimo di 2 secondi.

#### **Modifica della sensibilità ISO**

L'aumento della sensibilità ISO serve per amplificare il segnale quando il soggetto è scuro e il livello del segnale è basso. L'aumento è fisso, tuttavia può essere modificato dallo Script. Il disturbo nel segnale aumenta con il crescere della sensibilità.

#### **Compensazione con flash**

L'illuminazione flash può essere controllata nella compensazione dell'esposizione tramite uno Script. Questa compensazione si differenzia dalla compensazione dell'esposizione (nella quale viene aumentata la luminosità dell'intera immagine) in quanto le aree dell'immagine non illuminate dal flash restano invariate e viene compensata solo l'esposizione delle zone del soggetto illuminate dal flash.

#### **Sistema di misurazione selezionabile**

In aggiunta al sistema di misurazione offerto (misurazione su 25 segmenti, media con prevalenza al centro e spot), la misurazione può essere selezionata tramite lo Script per adeguarsi alle specifiche necessità e finalità del fotografo.

#### **Blocco AE selezionabile**

Uno Script può essere usato anche per scegliere se, premendo parzialmente il pulsante di scatto, deve essere bloccata o non bloccata l'esposizione automatica (solo blocco della messa a fuoco).

#### **Regolazione manuale del bilanciamento del bianco**

Tramite uno Script il bilanciamento del bianco può essere manualmente regolato per il rosso, il blu e il verde. Questa funzione permette regolazioni di precisione del bilanciamento del bianco che possono rendersi necessarie per adeguare le immagini a specifiche finalità.

#### **Messa a fuoco manuale**

Con uno Script, la messa a fuoco può essere regolata con i tasti direzionali (destra e sinistra). Gli effetti della messa a fuoco possono essere verificati sullo schermo LCD a immagine reale (questa operazione non è possibile nel mirino). La messa a fuoco manuale non è possibile quando è selezionata la funzione di ingrandimento digitale.

- <span id="page-7-0"></span>• Se desiderate elaborare un vostro Script, collegatevi al sito Internet **http: //www.flashpnt.com/** e scaricate il Digita Script Software Development Kit.
- Il contenuto di alcuni Script può entrare in conflitto con le operazioni della fotocamera.
- Minolta declina ogni responsabilità derivante da danni, perdita di dati o altri malfunzionamenti dovuti all'esecuzione di Script personalizzati.

## **8. MODIFICA DEGLI INCREMENTI NELLA VARIAZIONE AUTOMATICA DELL'ESPOSIZIONE**

(vedi pag. 56 del manuale di istruzioni)

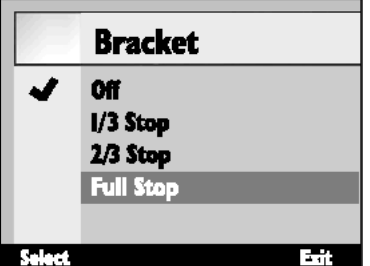

Gli incrementi usati con la variazione automatica dell'esposizione con flash in luce normale erano di 1/2 valore, nella versione 2 sono stati portati a 1/3 di valore.